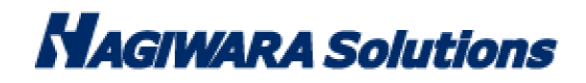

# ワクチン USB3 初期化ソフトウェア マニュアル

この度はワクチン USB3 をご購入いただき誠にありがとうございます。このマニュアルではワクチン USB3 初期化ソフ トウェアの使用方法について説明しています。

### 1 ソフトウェア使用許諾契約書

本契約は、お客様(以下「お客様」とします)とハギワラソリューションズ株式会社(以下「弊社」とします)との間で 弊社がお客様へ提供するソフトウェア(以下「許諾ソフトウェア」とします)の使用権許諾に関して次のように条件を定 めます。

弊社は、お客様に対して、以下の条件に従って許諾ソフトウェアの使用を許諾いたします。お客様は、本契約書の内容を しっかりとお読みになり、本契約書の内容に同意できる場合に限り、お客様の責任で許諾ソフトウェアを使用してくださ い。許諾ソフトウェアを使用することによって、お客様は本契約の各条項に同意したものとみなされます。本契約の各条 項に同意されない場合、弊社はお客様に対し、許諾ソフトウェアのご使用を許諾できません。

第1条(総則)

許諾ソフトウェアは、日本国内外の著作権及びその他知的財産権に関する諸法令及び諸条約によって保護されています。 許諾ソフトウェアは、本契約の条件に従い弊社からお客様に対して使用許諾されるもので、許諾ソフトウェアの著作権等 の知的財産権は弊社に帰属し、お客様に移転いたしません。

第2条(使用権)

- 1. 弊社は、許諾ソフトウェアの非独占的な使用権をお客様に許諾します。
- 2. 本契約によって生ずる許諾ソフトウェアの使用権とは、お客様が取得または購入された許諾ソフトウェアがインスト ールされている電子機器上において、許諾ソフトウェアをお客様の機器等に対して使用する権利をいいます。
- 3. お客様は、許諾ソフトウェアの全部又は一部を複製、複写、並びに、これに対する修正、追加等の改変をすることが

P. 1

できません。

第3条(権利の制限)

- 1. お客様は、許諾ソフトウェアを再使用許諾、譲渡、貸与又はリースその他の方法で第三者に使用させてはならないも のとします。
- 2. お客様は、許諾ソフトウェアを用いて、弊社又は第三者の著作権等の権利を侵害する行為を行ってはならないものと します。
- 3. お客様は、許諾ソフトウェアに関しリバースエンジニアリング、逆アセンブル、逆コンパイル等のソースコード解析 作業を行ってはならないものとします。
- 4. お客様は、本契約に基づいて、許諾ソフトウェアがインストールされている電子機器と一体としてのみお客様の許諾 ソフトウェアに関する権利の全てを、譲受人が本契約の条項に同意することを条件に譲渡することができます。但し その場合、お客様は許諾ソフトウェアの複製物を保有することはできず、許諾ソフトウェアの一切(全ての構成部分、 媒体、電子文書及び本契約書を含みます)を譲渡しなければなりません。

第4条(許諾ソフトウェアの権利)

許諾ソフトウェアに関する著作権等一切の権利は、弊社または、本契約に基づきお客様に対して使用許諾を行うための 権利を弊社に認めた原権利者(以下原権利者とします)に帰属するものとし、お客様は許諾ソフトウェアに関して本契約 に基づき許諾された使用権以外の権利を有しないものとします。

第5条(責任の範囲)

- 1. 弊社及び原権利者は、第6条2項に定義するアップデートデータが正常にインストールできることを保証いたしませ ん。また、弊社及び原権利者は、当該アップデートデータのインストールによってお客様に損害が発生しないことを 保証いたしません。
- 2. 弊社及び原権利者は、許諾ソフトウェアにエラー、バグ等の不具合がないこと、若しくは許諾ソフトウェアが中断な く稼動すること又は許諾ソフトウェアの使用がお客様及び第三者に損害を与えないことを保証しません。また、弊社 及び原権利者は、許諾ソフトウェアが第三者の知的財産権を侵害していないことを保証いたしません。
- 3. 許諾ソフトウェアの稼動が依存する、許諾ソフトウェア以外の製品、ソフトウェア又はネットワークサービス(第三 者が提供する場合に限られず、弊社又は原権利者が提供する場合も含みます)は、当該ソフトウェア又はネットワー クサービスの提供者の判断で中止又は中断する場合があります。弊社及び原権利者は、許諾ソフトウェアの稼動が依 存するこれらの製品、ソフトウェア又はネットワークサービスが中断なく正常に作動すること及び将来に亘って正常 に稼動することを保証いたしません。
- 4. お客様に対する弊社及び原権利者の損害賠償責任は、当該損害が弊社又は原権利者の故意又は重過失による場合を除 きいかなる場合にも、お客様に直接且つ現実に生じた通常の損害に限定され且つお客様が証明することのできる許諾 ソフトウェアの購入代金を上限とします。
- 5. 弊社又は原権利者は、債務不履行及び不法行為等の理由の如何にかかわらず、如何なる場合においても、お客様に生 じた逸失利益、結果的損害、間接損害、若しくは、データ消失及び破損における損害については、一切賠償する責を 負わないものとする。
- 6. 弊社は、弊社ウェブページにて定めるお問合わせ窓口(許諾ソフトウェア購入ページからリンクしてご確認ください。) に限り、お客様が弊社から使用許諾を受けた許諾ソフトウェアに関する技術的サポートを提供します。但し、弊社は、 お客様の同意を得ることなく、当該窓口の受付時間及び当該サポートの提供の有無について随時変更することができ るものとします。なお、弊社は、お客様との間で、別途契約を締結しないかぎり、当該サポートをお客様に提供及び

 $\mathbf D$ 

継続する義務を一切負うことはありません。

第6条(著作権保護及び自動アップデート)

- 1. お客様は、許諾ソフトウェアの使用に際し、日本国内外の著作権及びその他知的財産権に関する諸法令及び諸条約に 従うものとします。
- 2. お客様は、弊社又は弊社の指定する第三者がウェブ上に、許諾ソフトウェアのセキュリティ機能の向上、エラーの修 正、アップデート機能の向上等の目的で許諾ソフトウェアが適宜にアップデートデータ(以下「アップデートデータ」 とします)を公開する場合は、アップデートデータ公開後 90 日以内に許諾ソフトウェアをアップデートしなければ なりません。また、お客様は、アップデートデータ公開後 90 日を経過した場合は、旧許諾ソフトウェアを、アップ デートをする目的以外で使用することができません。お客様は、(i)当該許諾ソフトウェアのアップデートに伴い、許 諾ソフトウェアの機能が追加、変更又は削除されることがあること、及び(ⅱ)アップデートされた許諾ソフトウェアに ついても本契約が適用されることに同意するものとします。

第7条(契約の解約)

- 1. 弊社は、お客様が本契約に定める条項に違反した場合、直ちに本契約を解約することができるものとします。
- 2. 前項の規定により本契約が終了した場合、お客様は契約の終了した日から 2週間以内に許諾ソフトウェアの全てを廃 棄するか、弊社に対して返還するものとします。お客様が許諾ソフトウェアを廃棄した場合、直ちにその旨を証明す る文書を弊社に差し入れるものとします。
- 3. 本条 1 項の規定により本契約が終了した場合といえども、第 4 条、第 5 条、第 7 条第 2 項及び第 3 項並びに第 8 条 第 1 項及び第 3 項乃至第 5 項の規定は有効に存続するものとします。

第8条(その他)

- 1. 本契約は、日本国法に準拠するものとします。
- 2. お客様は、許諾ソフトウェアを国外に持ち出して使用する場合、適用ある条例、法律、輸出管理規制、命令に従うも のとします。
- 3. 本契約に関連する一切の紛争については、弊社本店所在地の地方裁判所または簡易裁判所を第一審の専属管轄裁判所 とします。
- 4. 本契約の一部条項が法令によって無効となった場合でも、当該条項は法令で有効と認められる範囲で依然として有効 に存続するものとします。
- 5. 本契約に定めなき事項又は本契約の解釈に疑義を生じた場合は、お客様及び弊社は誠意をもって協議し、解決するも のとします。
	- ◆掲載されている商品の仕様・外観、およびサービス内容等については、予告なく変更する場合があります。あら かじめご了承ください。
	- ◆Microsoft Windows は米国 Microsoft Corporation の米国およびその他の国における商標または登録商標で す。
	- ◆その他掲載されている会社名・商品名等は、一般に各社の商標又は登録商標です。なお、本文中には®および ™ マークは明記しておりません。
	- ◆本ドキュメント内容は、2018 年 4 月時点のものです。今後、当該内容は予告なく変更される場合があります。

## 2 本ソフトウェアについて

本ソフトウェアは、ワクチン USB3 のソフトウェア・アップデート、初期化を行うためのソフトウェアです。

### 製品仕様

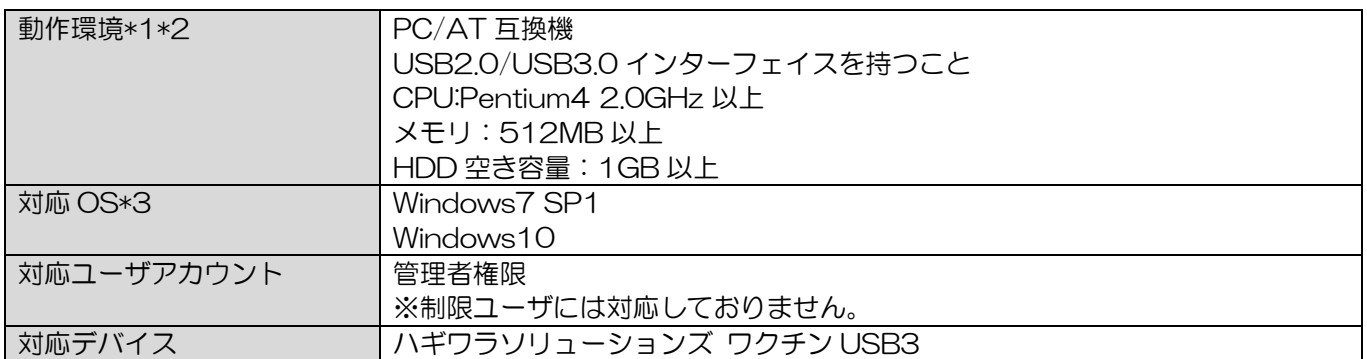

\*1:拡張ボードで増設した USB インターフェースには対応していません。

\*2: USB Mass Storage Class ドライバ、CD-ROM ドライバがあらかじめ組み込まれている必要があります。

\*3:日本語 OS 以外は英語で表示されます。

### 3 ご使用方法

本章では、本ソフトウェアの使用方法などを説明しております。

### ご使用にあたって

・対象製品を接続した状態でパソコンを起動した場合、これまでに接続したことのある対象デバイスであっても新たにデ バイスを認識する表示が出ることがあります。

・対象製品を接続してから認識されるまでに 5 分ほど時間がかかる場合があります。パソコンの再操作が可能になるまで お待ちください。

・パソコンの電源が入った状態で、対象製品をパソコンから取り外す際には、タスクトレイ(通知領域)上で、「ハード ウェアの安全な取り外し」を行ってください。無理に取り外しますと、ファイルが消失を行ったり、故障の原因になりま す。

・消失・破損したデータに関しては、当社は一切の責任を負いません。

- ・対象製品は、正しい向きでまっすぐ抜き差ししてください。
- ・本ソフトウェアはスタンバイや休止状態、スリープ状態には対応しておりません。
- ・対象製品を複数台接続している場合、本ソフトウェアは使用することはできません。

#### 注意

初期化を行うと以下の情報が削除/初期化されます。

- ・ ログファイル
- 隔離ファイル
- ・ PC ファイルリスト
- ・ 設定
- ・ 定義ファイル
- ・ ワクチン USB3 ソフトウェア

ライセンス情報、設定パスワードは保持されます。

#### ソフトの使用手順

- 1:PC へ初期化するワクチン USB3 を接続してください。ワクチン USB3 ソフトウェアが起動したら、 終了してください。
- 2:初期化ソフトウェア: VUSB3\_Init.exe を実行してください。
- 3:初期化ソフトウェアが起動しましたら[OK]ボタンを押してください。初期化が開始されます。

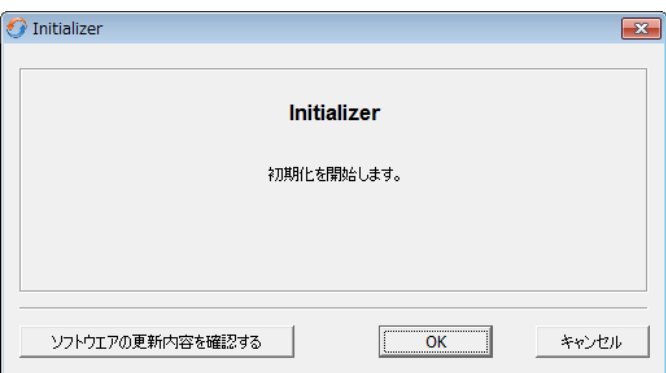

以下の画面が表示されたら初期化終了です。ワクチン USB3 を再度接続し、正常に動作するか確認ください。

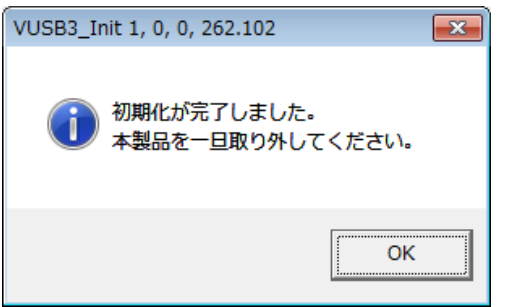

ワクチン USB3 初期化ソフトウェア マニュアル

©2018 HAGIWARA Solutions Co.,Ltd. All Rights Reserved

P. 6